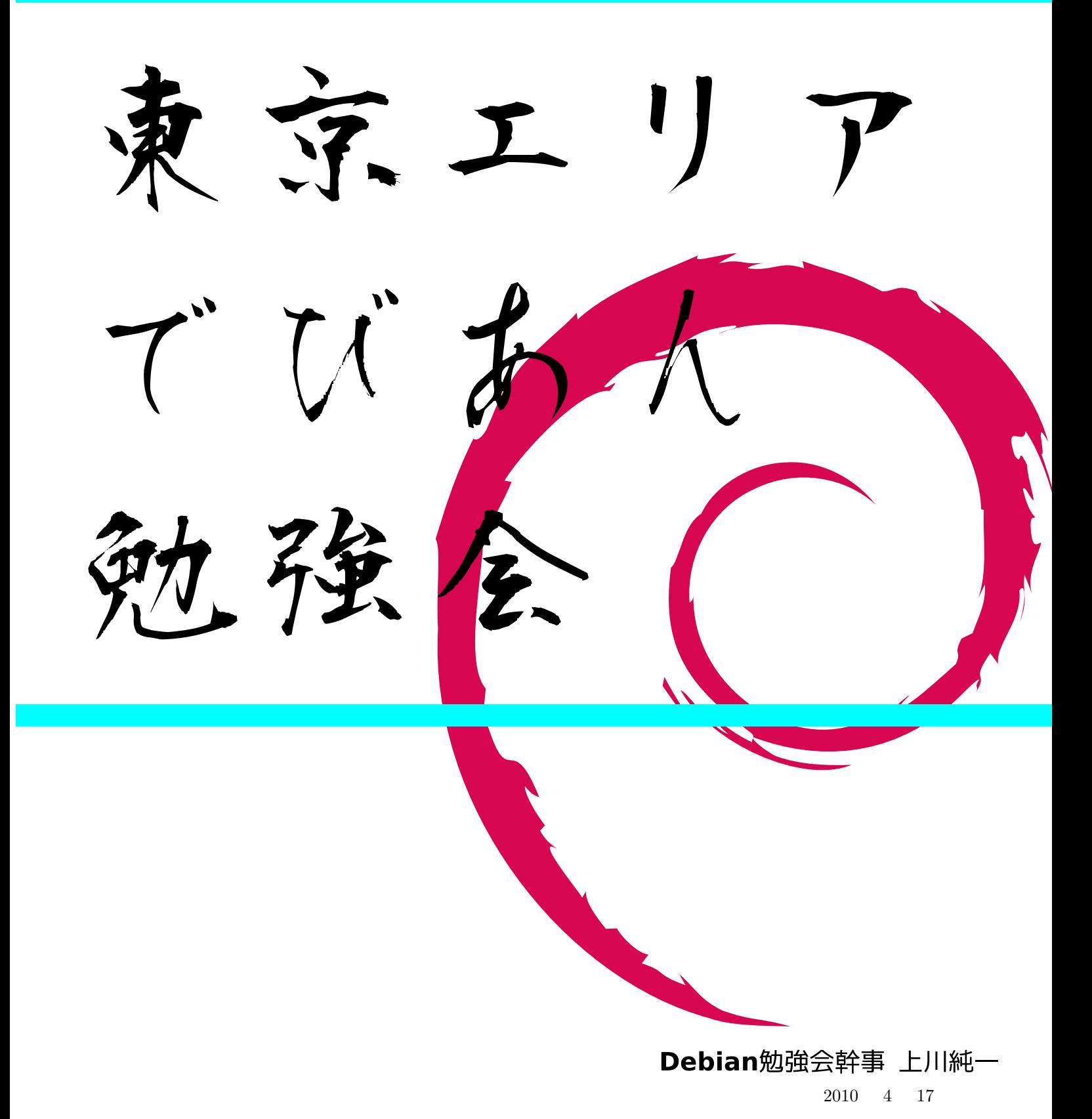

: piuparts

: debtags

63 Debian

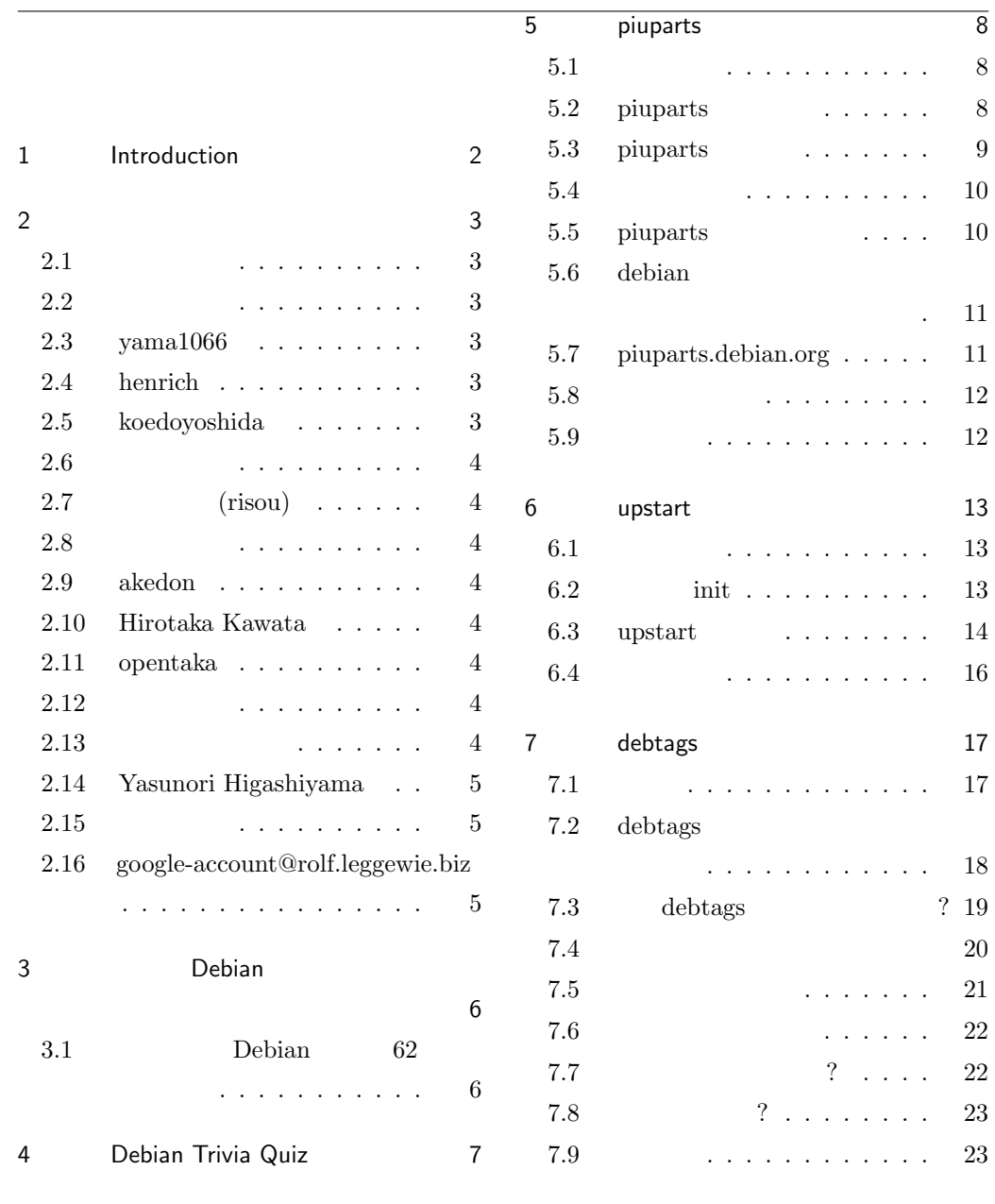

# <span id="page-2-0"></span>1 Introduction

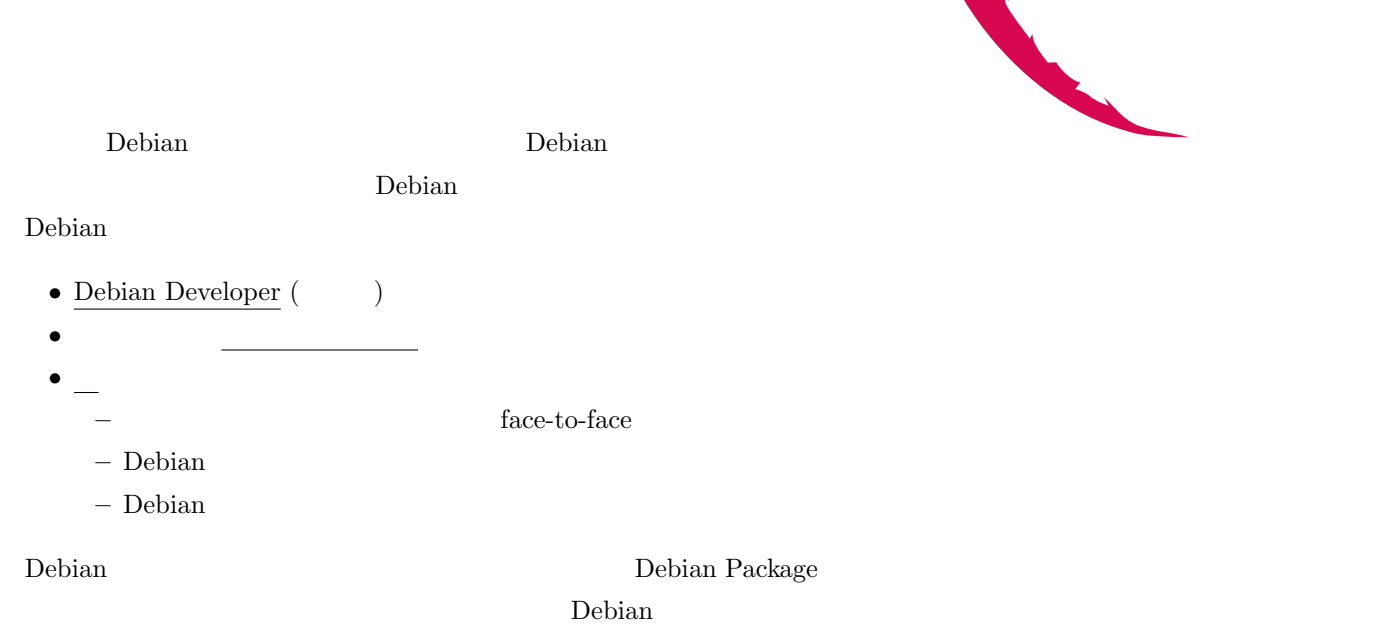

 $\overline{ }$ 

<span id="page-3-0"></span>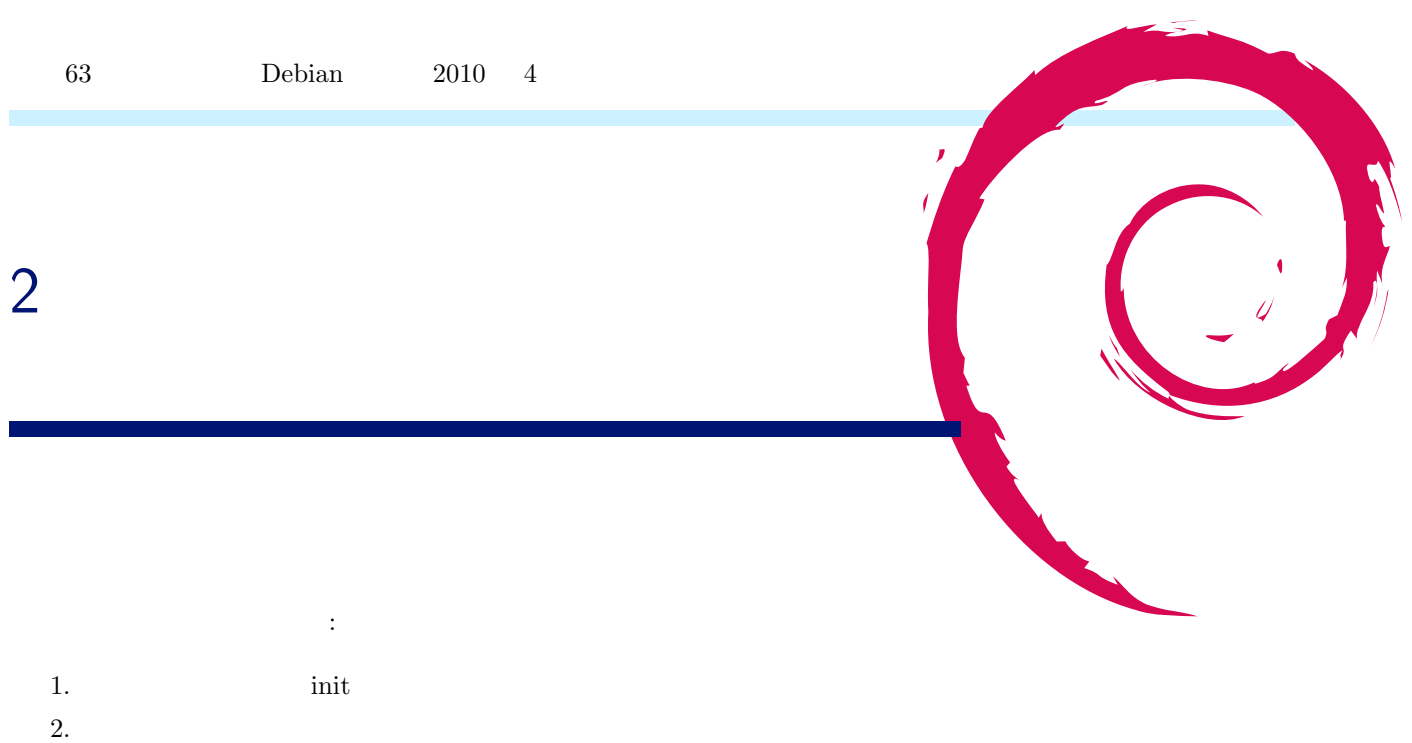

## <span id="page-3-1"></span> $2.1$

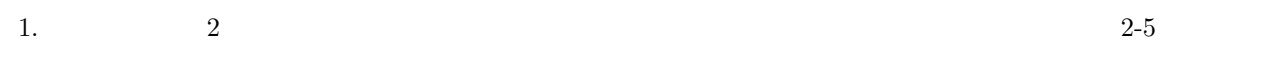

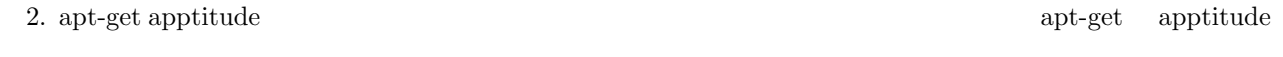

## <span id="page-3-2"></span> $2.2$

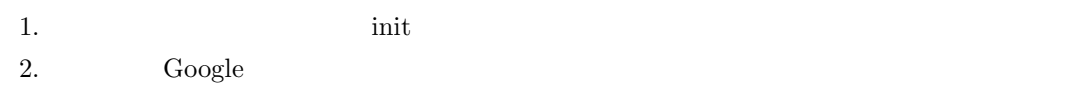

## <span id="page-3-3"></span>2.3 yama1066

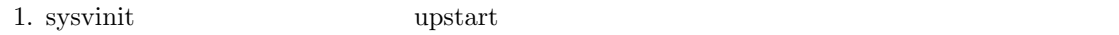

2. dselect  $\hspace{2cm} \ldots \hspace{2cm} \text{apt-cache search}$ 

## <span id="page-3-4"></span>2.4 henrich

1. sysvinit  $\qquad \qquad \text{initing} \qquad \qquad \ldots$ 

## <span id="page-3-5"></span>2.5 koedoyoshida

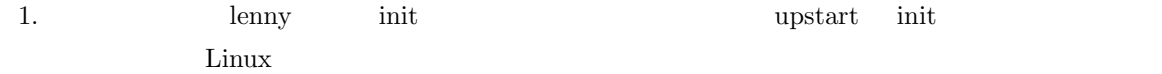

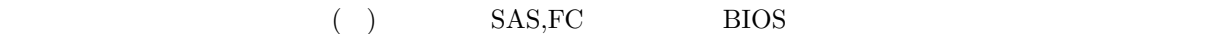

init  $\sum_{i=1}^N$ 

#### <span id="page-4-0"></span> $2.6$

- 1. sysvinit
- Ubuntu Upstart under Upstart extensively used upstart extensively used to  $U$

## <span id="page-4-1"></span>2.7 (risou)

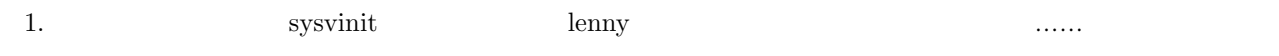

## <span id="page-4-2"></span> $2.8$

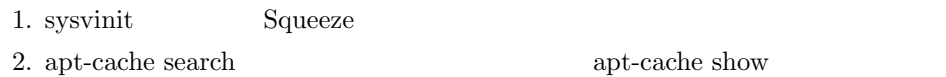

## <span id="page-4-3"></span>2.9 akedon

- 1. sysvinit
- 2. aptitude search  $\qquad$  apt-file search

### <span id="page-4-4"></span>2.10 Hirotaka Kawata

- 1. init Debian init ( init)
- 2. aptitude search "keyword"

## <span id="page-4-5"></span>2.11 opentaka

- 1. init
- 2. aptitude search "package name"

### <span id="page-4-6"></span>2.12

1. sysvinit? 2. aptitude search hoge

#### <span id="page-4-7"></span> $2.13$

2. apt-cache

## <span id="page-5-0"></span>2.14 Yasunori Higashiyama

- 1. sysvinit
- 2. web  $\qquad \qquad$  aptitude search

## <span id="page-5-1"></span> $2.15$

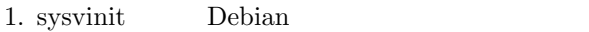

- - Google Chrome

2. aptitude  $\qquad \qquad \text{apt} \qquad \text{...} \qquad \text{iceweasel}$ 

## <span id="page-5-2"></span>2.16 google-account@rolf.leggewie.biz

# <span id="page-6-0"></span>3 Debian

## <span id="page-6-1"></span>3.1 Debian 62

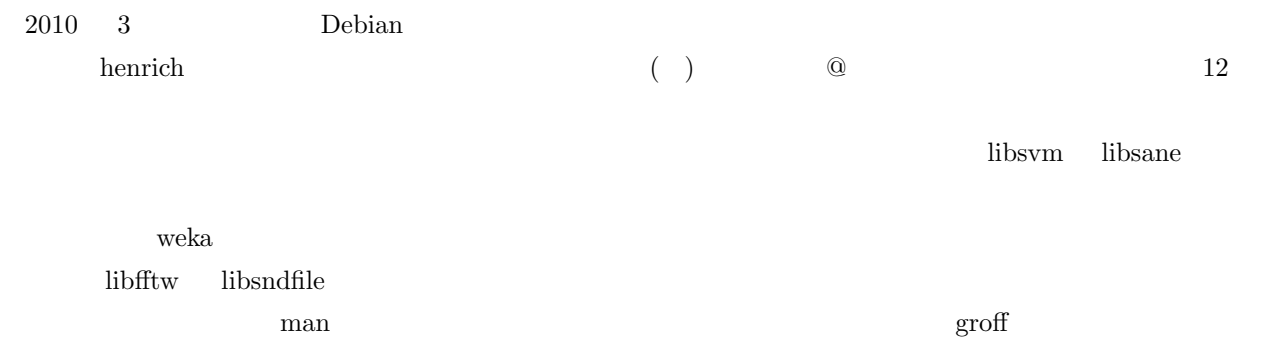

 $\overline{\phantom{a}}$ 

dvi the set of the set of the set of the set of the set of the set of the set of the set of the set of the set

 $\label{eq:3.0}$  dpkg  $\qquad \qquad \qquad 3.0$  quilt

# 4 Debian Trivia Quiz

<u>Debian Belian Belian Belian Belian Belian Belian </u>

 ${\tt debian-devel-announce@lists.deban.org} \begin{tabular}{p{1.5cm}} \textbf{Debian Project News} \end{tabular}$ 

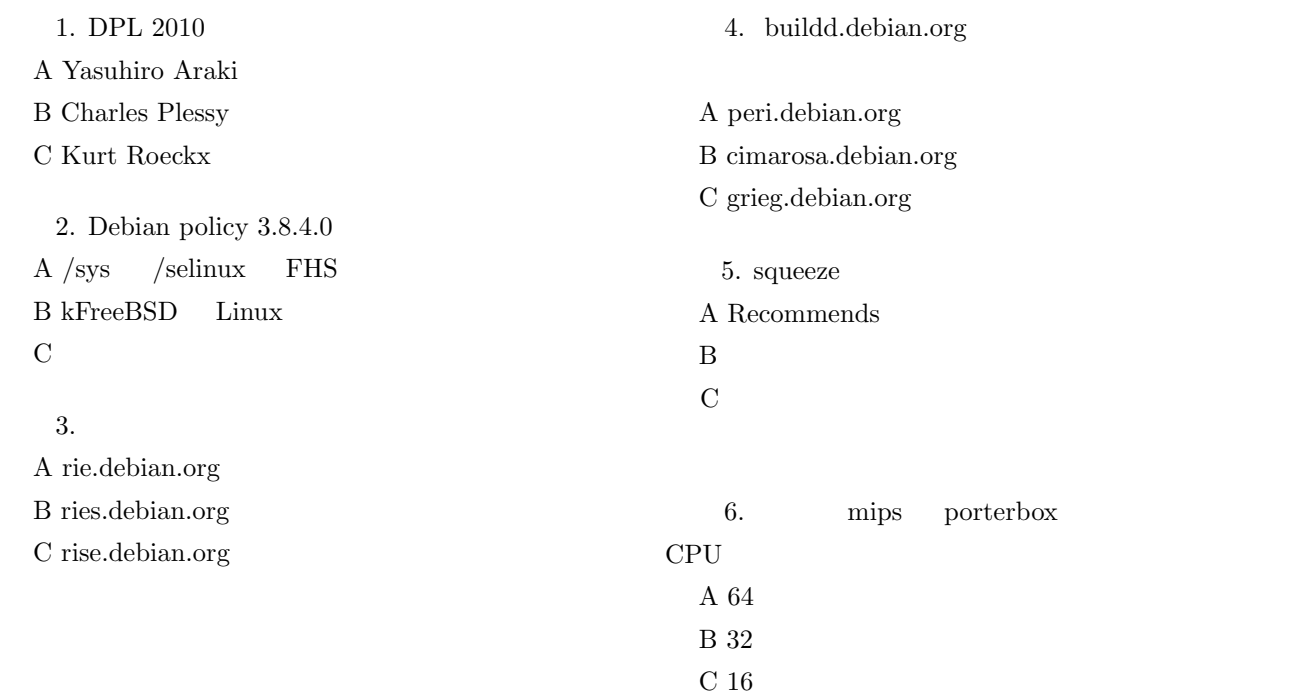

## <span id="page-8-0"></span>5 piuparts

#### <span id="page-8-1"></span> $5.1$

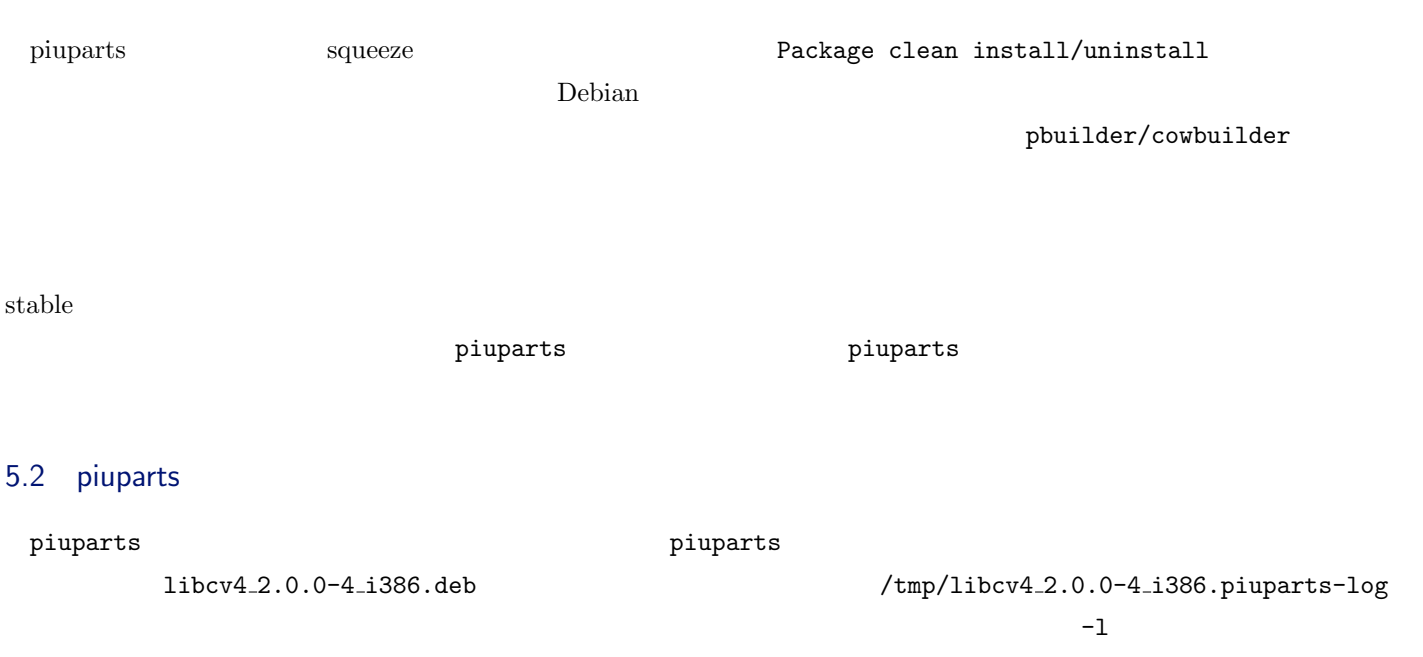

<span id="page-8-2"></span>\$ sudo piuparts libcv4\_2.0.0-4\_i386.deb -l /tmp/libcv4\_2.0.0-4\_i386.piuparts-log 0m0.0s INFO: ------------------------------------------------------------------------------ 0m0.0s INFO: To quickly glance what went wrong, scroll down to the bottom of this logfile. 0m0.0s INFO: FAQ available at http://wiki.debian.org/piuparts/FAQ 0m0.0s INFO: ------------------------------------------------------------------------------ 0m0.0s INFO: piuparts version 0.38 starting up. 0m0.0s INFO: Command line arguments: /usr/sbin/piuparts libcv4\_2.0.0-4\_i386.deb -l /tmp/libcv4\_2.0.0-4\_i386.piuparts-log 0m0.0s INFO: Running on: Linux chimagu 2.6.31-1-686 #1 SMP Sun Nov 15 20:39:33 UTC 2009 i686 0m0.0s DEBUG: Starting command: ['dpkg', '--info', 'libcv4\_2.0.0-4\_i386.deb'] 0m0.2s DUMP: .... ......<br>6m32.6s DEBUG: Starting command: ['chroot', '/tmp/tmplunhrZ', 'umount', '/proc'] 6m32.6s DEBUG: Command ok: ['chroot', '/tmp/tmplunhrZ', 'umount', '/proc'] 6m33.0s DEBUG: Removed directory tree at /tmp/tmplunhrZ 6m33.0s INFO: PASS: All tests. 6m33.0s INFO: piuparts run ends.

piuparts the contract of  $2$  or the PC contract of  $2$  expected by  $P$ C contract of  $2$  expected by  $P$ C contract of  $2$  expected by  $P$ C contract of  $2$  expected by  $P$ C contract of  $2$  expected by  $P$ C contract of  $2$  e

<u>Debian</u> にんしゃください Debian にんちょうかい しゅうしゅうしゅう

piuparts.debian.org

#### 5.3 piuparts

<span id="page-9-0"></span> $\texttt{pinputs} \quad 1$ 

1 piuparts

<span id="page-9-1"></span>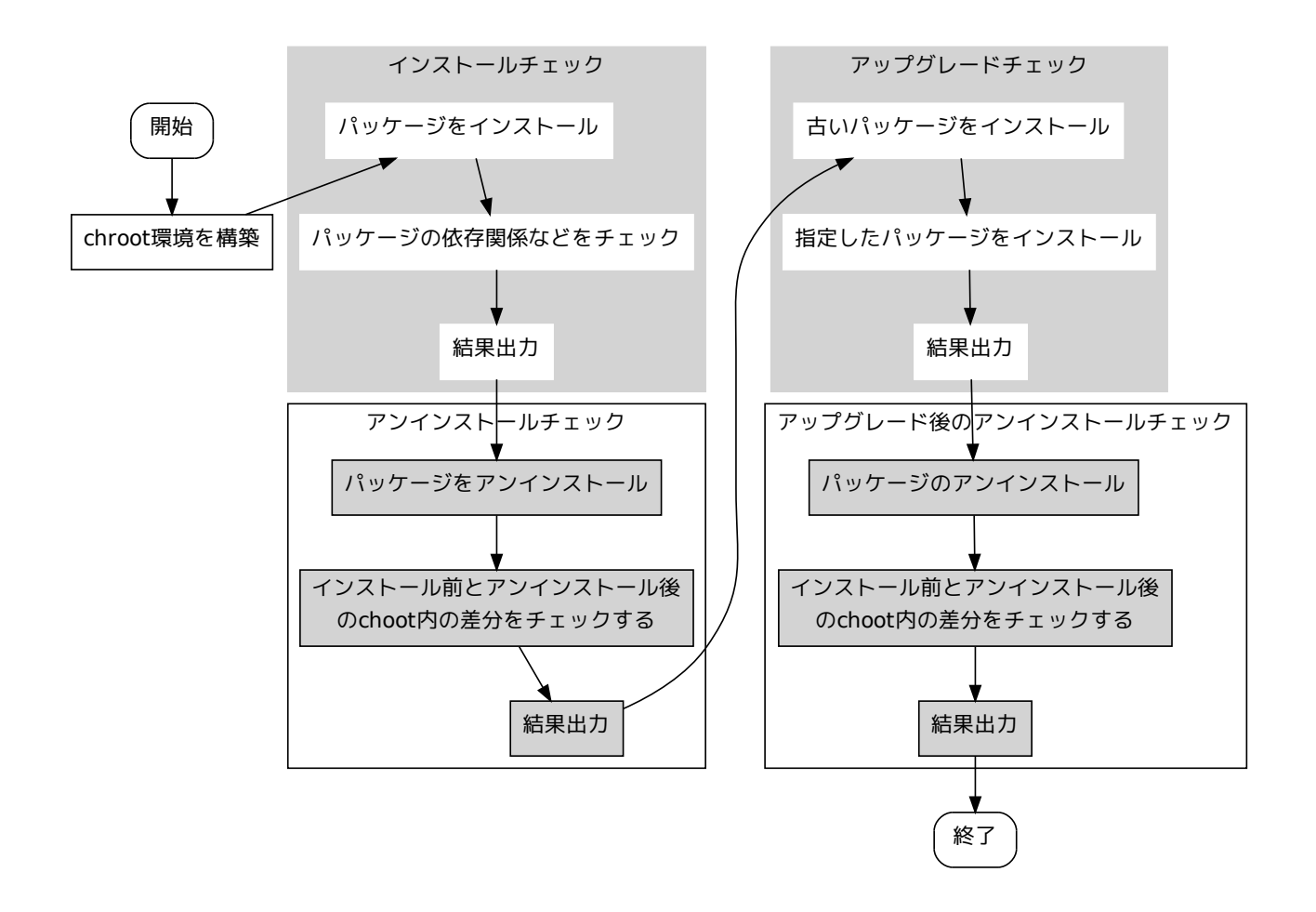

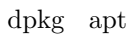

#### 1. dpkg  $-i$

2.  $apt-get -yf --no-remove$ 

 $\rm apt$ 

#### <span id="page-10-0"></span> $5.4$

 $\mathbf p$ iuparts  $\mathbf p$ 

#### piuparts

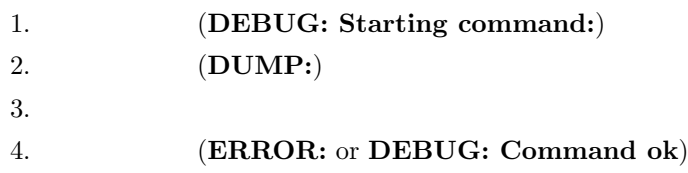

#### 5.4.1

テストに問題がない場合には、以下のように出力されます。インストール *→* アンインストール、インストール *→*

..... .....<br>6m13.7s INFO: PASS: Installation and purging test. ..... .....<br>6m32.6s INFO: PASS: Installation, upgrade and purging tests. ..... .....<br>6m33.0s INFO: PASS: All tests. 6m33.0s INFO: piuparts run ends.

#### $5.4.2$

#### $\text{ERROR:}$

upstart or essential respectively. The sysvinit essential respectively. The system of  $\sim$ 

→ **→** アンインストール のチェック

```
0m6.0s DEBUG: Starting command: ['chroot', '/org/piuparts.debian.org/tmp/tmpZ-SX9D', 'apt-get', '-y', 'install', 'upstart']
                        ^^^^^^^^^^^^^^^^^^^^^^^^^^^^^^: コマンド実行
0m6.3s DUMP:
 ^^^^^^^^^^:<br>Reading package lists...<br>Building dependency tree...<br>The following extra packages will be installed:
      libdbus-1-3
   Recommended packages:
     dbus
   The following packages will be REMOVED:
    sysvinit
The following NEW packages will be installed:
    libdbus-1-3 upstart
WARNING: The following essential packages will be removed.
This should NOT be done unless you know exactly what you are doing!
    sysvinit
0 upgraded, 2 newly installed, 1 to remove and 0 not upgraded.
 Need to get 636kB of archives.<br>
After this operation, 1196kB of additional disk space will be used.<br>
E: There are problems and -y was used without --force-yes<br>
Om6.3s ERROR: Command failed (status=100): ['chroot', '/org/pi
```
<span id="page-10-1"></span>5.5 piuparts

 ${\tt pimparts}$ 

#### 5.5.1 pbuilder base.tgz piuparts

piuparts base the base of the control base of the control base of the control base of the control base of the control base of the control of the control of the control of the control of the control of the control of the co

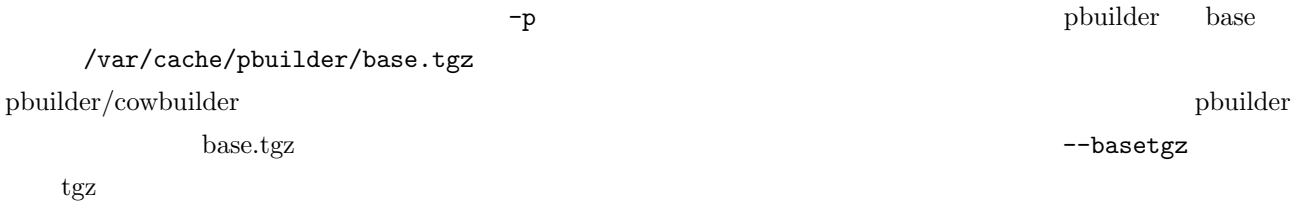

<span id="page-11-0"></span>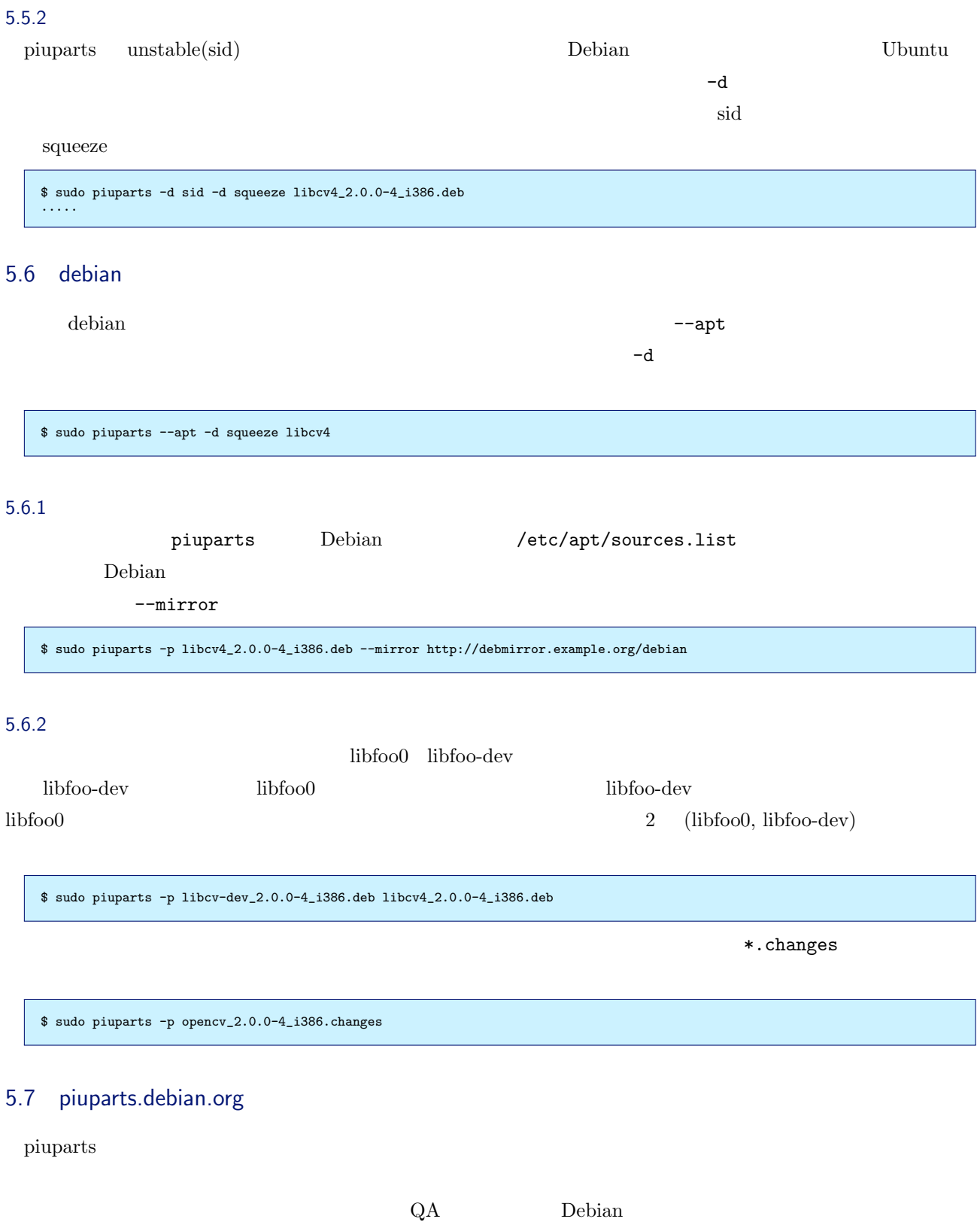

#### $5.7.1$

#### piuparts

- : piuparts
- *•* ユーザタグ : debian-qa@lists.debian.org

BTS URL  $\text{trp://bugs.debian.org/cgi-bin/pkgreport.cgi?tag=pinyarts};$ users=debian-qa@lists.debian.org

### 5.8 現在の問題点

<span id="page-12-0"></span>

piuparts http://packages.qa.debian.org

 $-B$ 

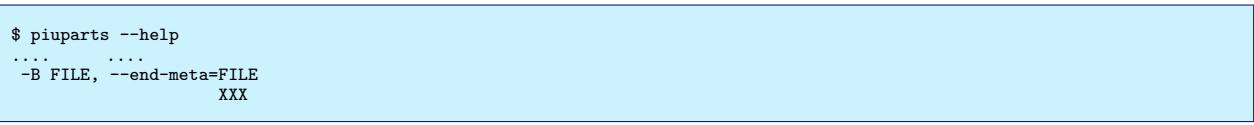

 $\#560050$ 

<span id="page-12-1"></span> $5.9$ 

 ${\tt pinputs}~{\tt v2}~~{\tt bzr}~~{\tt http://code.liw.fi/piuparts2/bzr/}~~$ 

 $\text{trunk}/$ 

# <span id="page-13-0"></span>6 upstart

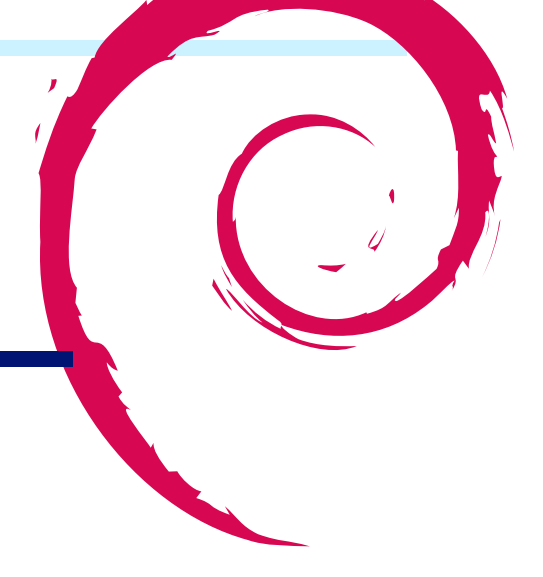

## $6.1$

<span id="page-13-1"></span>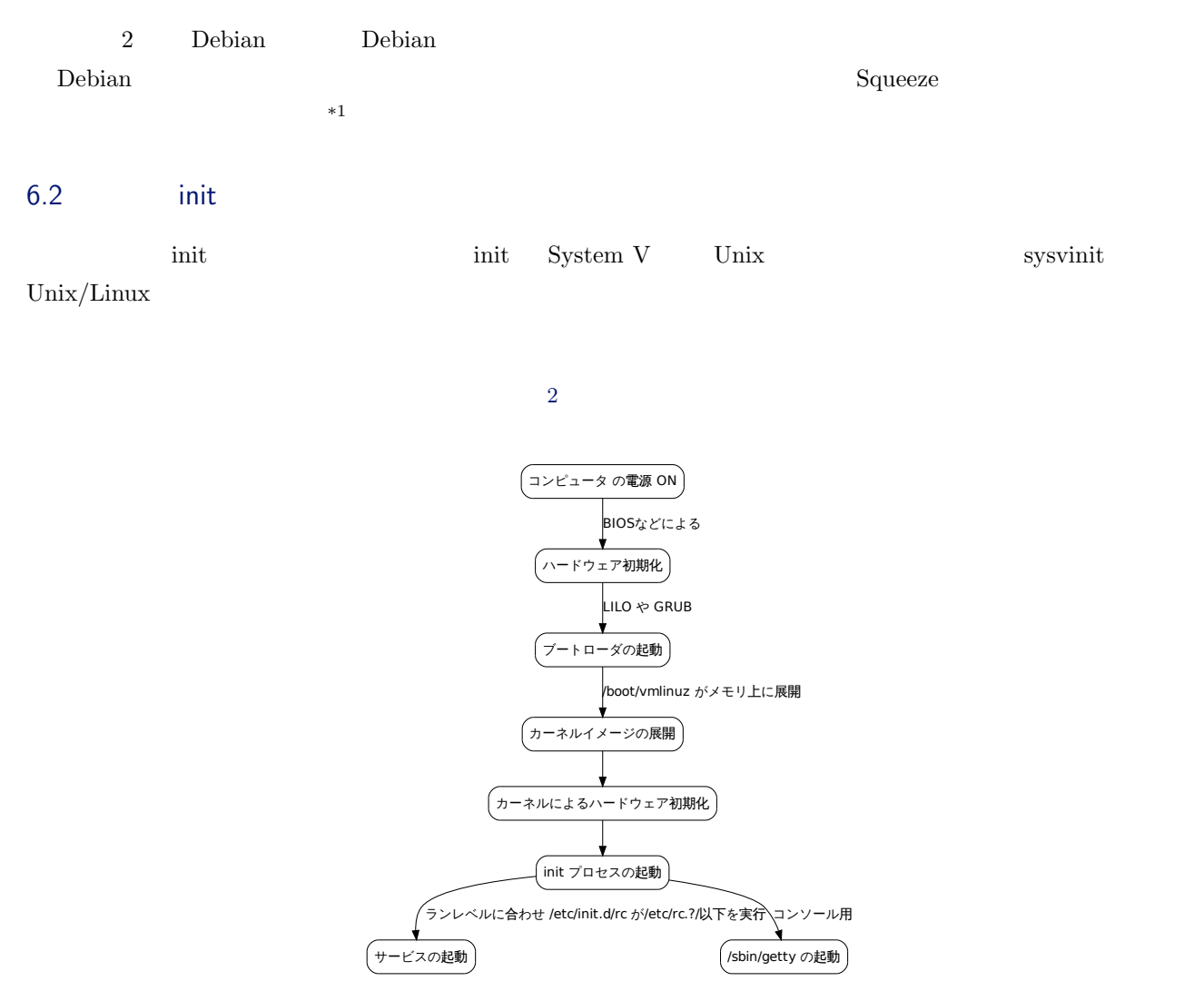

 $^{*1}$   $^{*1}$   $^{*2010}$   $^{2}$  Debian  $^{2010}$   $^{2}$ 

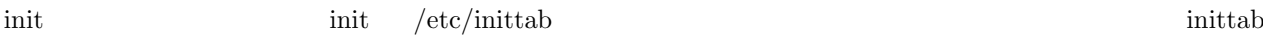

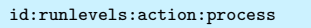

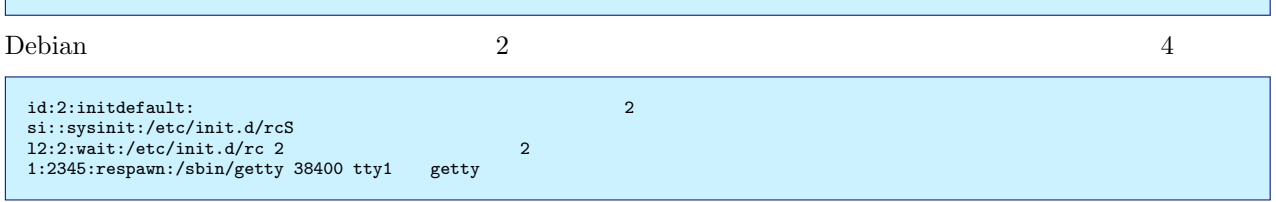

 $\mathsf{L}$ 2 action sysinit  $\frac{1}{2}$  $/{\rm etc/init.d/rcS}$  action exec /etc/init.d/rc S  $S$  and  $S$  objective  $\overline{S}$  and  $\overline{S}$  and  $\overline$  $2$ 

1.  $S$ 2.  $2$  $\mathbf S$  2 2  $/\text{etc}/\text{rcS.d}/$   $/\text{etc}/\text{rc2.d}/$ 

<span id="page-14-0"></span> $6.3$  upstart

 $u$ pstart sysvinit  $u$ 

upstart  $6$ 

- *•* イベントドリブンでタスクやサービスを起動・停止する。
- *•* タスクやサービスが起動・停止することでイベントが発生する。
- 
- •<br>•<br>• イベントはシステム上の他のプロセスから受け取ることができる。
- •<br>•<br>サービスが予期せず<sub>を</sub>
- •<br>•<br>• The Santa Santa Santa Santa Santa Santa Santa Santa Santa Santa Santa Santa Santa Santa Santa Santa Santa Sa
- D-Bus init

 $upstart$ 

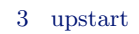

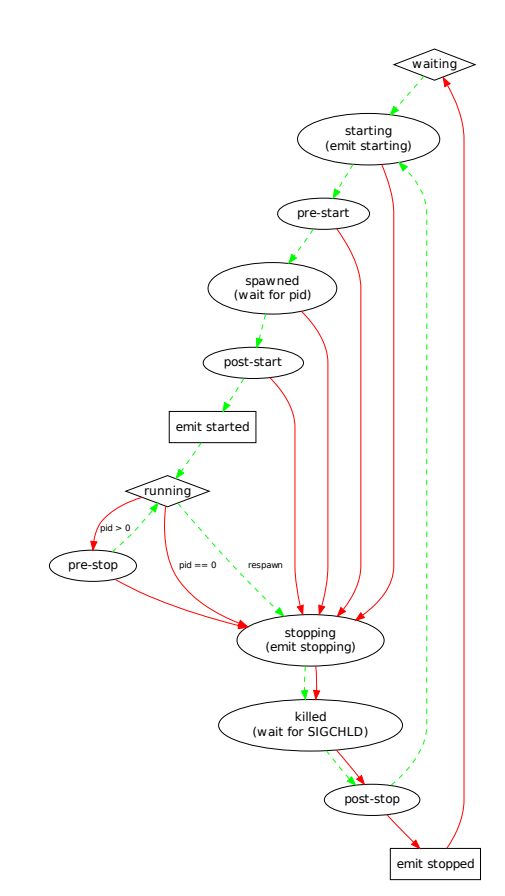

 $\text{upstart} \qquad \text{ssy}$  sysvinit sysvinit upstart *•* 利用可能なハードウェアだけでブートするため、runlevel が必要ない。これは存在しないハードウェアを必要 *•* ホットプラグデバイスに対応  $NIC$ 1. network-interface-add  $\,$ 2. DHCP 3. network-interface-up  $4.$ 5. default-route-up 6. NIC  $($ 

#### $6.3.1$  upstart

 $\mathbf{u}$  upstart  $\mathbf{u}$ 

Yes, do as I say

Debian  $\sum_{i=1}^{\infty}$ 

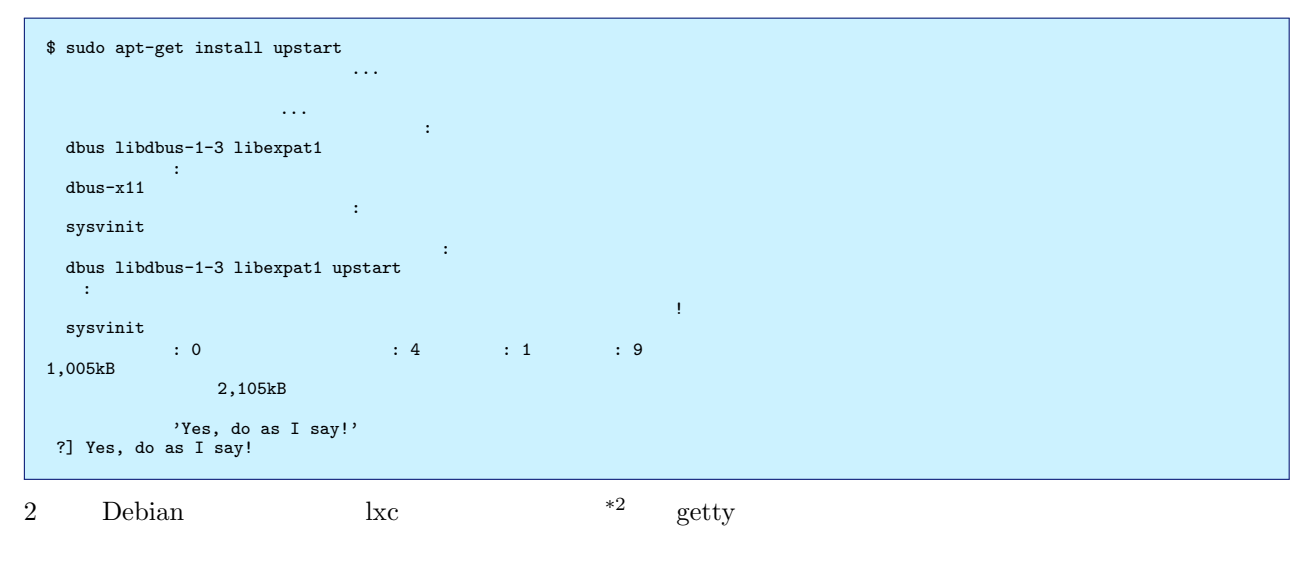

 $*3$  KVM

 $6.4$ 

<span id="page-16-0"></span>http://www.ibm.com/developerworks/jp/linux/library/l-boot-faster/index.html

 $*^2$  2010 2 9

<span id="page-16-1"></span><sup>\*3 2010 4 11</sup> Squeeze Official Snapshot amd $64$  BC Binary-1 20100322-03:30 ISO

## <span id="page-17-0"></span>7 debtags

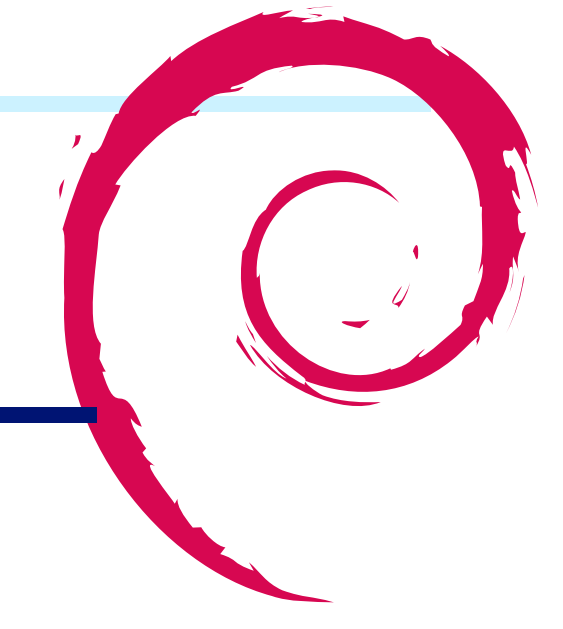

<span id="page-17-1"></span>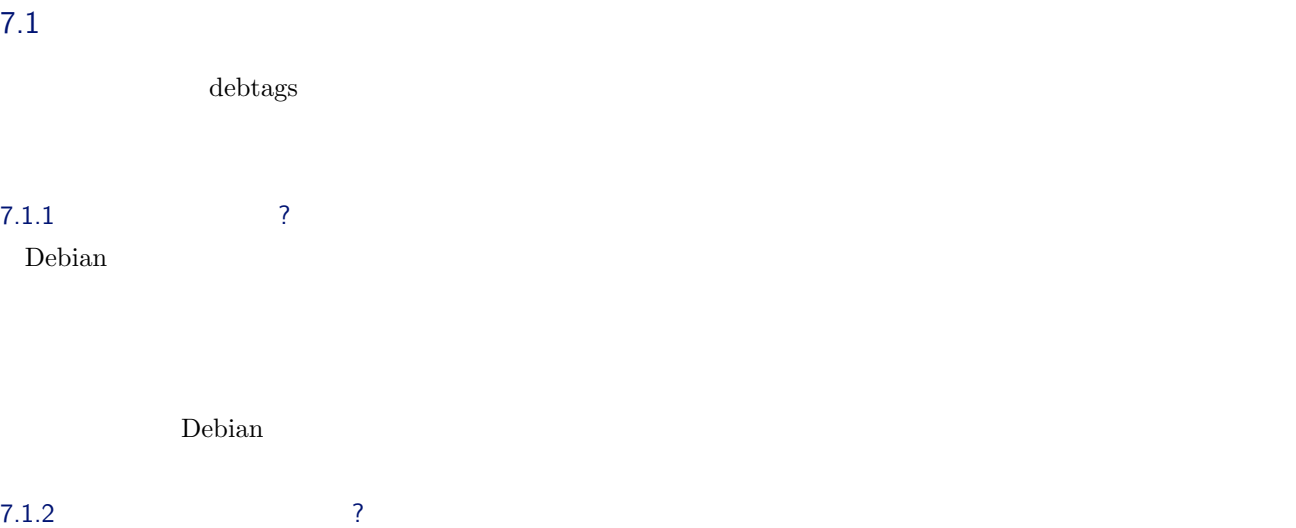

apt-cache/aptitude/synaptic (search )

\$ apt-cache search web browser| wc -l 295

#### Debian  $\ldots$

<snip> tor - anonymizing overlay network for TCP torrentflux - web based, feature-rich BitTorrent download manager trac-graphviz - Graphs printing plugin for Trac unhtml - Remove the markup tags from an HTML file uzbl - Lightweight Webkit browser following the UNIX philosophy vdetelweb - Telnet and Web interface for VDE 2.x iceweasel-vimperator - Iceweasel extension to make it have vim look and feel. <snip><br>
wwoffle - World Wide Web OFFline Explorer<br>
wwoffle - World Wide Web OFFline Explorer<br>
xdg-utils - desktop integration utilities from freedesktop.org<br>
xemacs21-bin - highly customizable text editor -- support binari

debtags

#### <span id="page-18-0"></span>7.2 debtags

debtags

\$ sudo aptitude install debtags

\$ sudo debtags update<br>\$ debtags search web::browser<br>arora - simple cross platform web browser<br>chimera2 - Web browser for X<br>conkeror - keyboard focused web browser with Emacs look and feel<br>dillo - Small and fast web browser edbrowse - A /bin/ed-alike webbrowser written in C elinks - advanced text-mode WWW browser elinks-lite - advanced text-mode WWW browser - lightweight version epiphany-browser - Intuitive GNOME web browser epiphany-extensions - Extensions for Epiphany web browser<br>epiphany-gecko - Dummy, transitional package<br>epiphany-webkit - Dummy, transitional package<br>ezmlm-browse - Web browser for ezmlm-idx archives<br>galeon - GNOME web brow (snip) w3m - WWW browsable pager with excellent tables/frames support w3m-el - simple Emacs interface of w3m w3m-el-snapshot - simple Emacs interface of w3m (development version) w3m-img - inline image extension support utilities for w3m wapua - Web browser for WAP WML pages

auto complete

```
$ debtags search web(\qquad$ debtags search web\:\:(さらにタブキーで補完)
web::TODO web::browser web::forum web::server
web::application web::cgi web::portal web::wiki<br>web::appserver web::cms web::scripting
web::application web::cms web::portal<br>web::appserver web::cms web::portal<br>web::scripting<br>web::blog web::commerce web::search-eng
                                                        web::search-engine
```
 $\mathcal{R}$ 

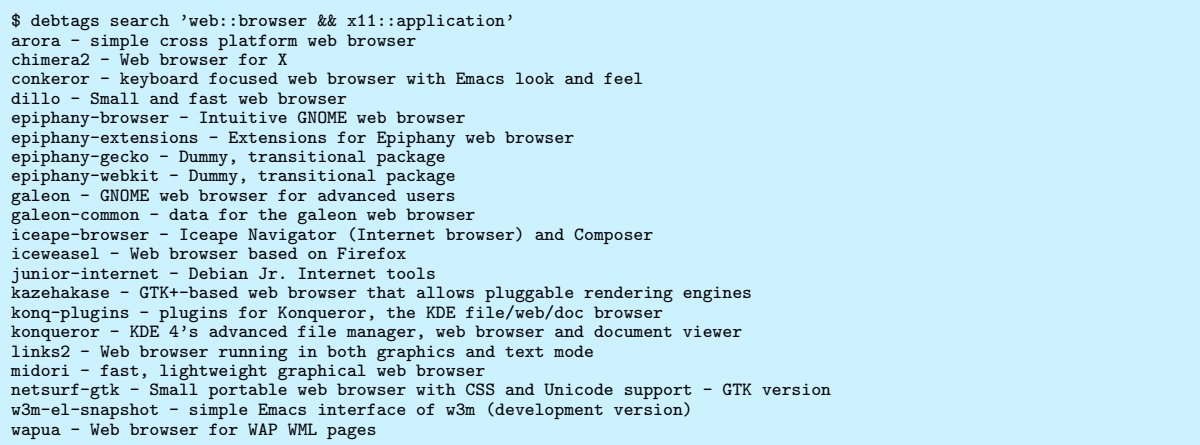

 $X$ 

ruby deb 2000 to 2000 to 2000 to 2000 to 2000 to 2000 to 2000 to 2000 to 2000 to 2000 to 2000 to 2000 to 2000 to 2000 to 2000 to 2000 to 2000 to 2000 to 2000 to 2000 to 2000 to 2000 to 2000 to 2000 to 2000 to 2000 to 2000

\$ debtags search 'devel::lang:ruby && devel::packaging' dpkg-ruby - ruby interface for dpkg ruby-pkg-tools - Tools for building Debian Ruby packages rubygems1.8 - package management framework for Ruby libraries/applications

apt-cache/aptitude

debtags rocks!

aptitude ~Gdevel::lang:ruby

 $\alpha$ ptitude  $\alpha$ 

axi-cache search

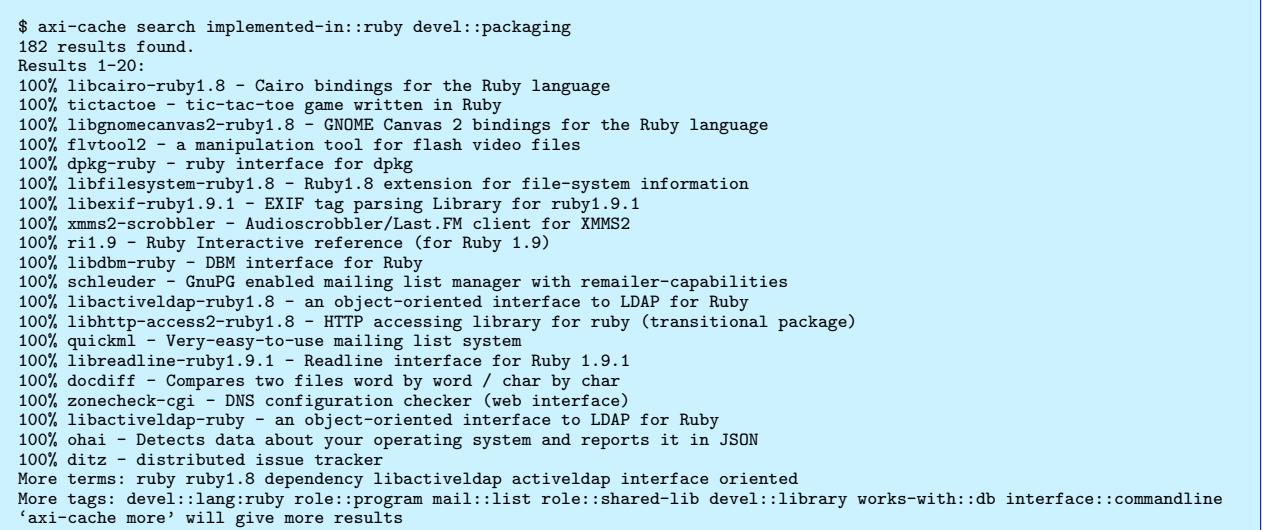

\$ debtags search 'devel::lang:lisp && devel::packaging' common-lisp-controller - Common Lisp source and compiler manager dh-lisp - Debhelper to support Common Lisp related packages \$<br>\$ debtags search 'devel::lang:haskell && devel::packaging'<br>haskell-devscripts - Tools to help Debian developers build Haskell packages<br>libhugs-cabal-bundled - A framework for packaging Haskell software<br>libhugs-quickcheck \$ debtags search 'devel::lang:ocaml && devel::packaging' \$

#### 7.3 debtags ?

<span id="page-19-0"></span>Enrico Zini the transformation of the state  $\mathbb{R}^n$  and  $\mathbb{R}^n$  are only the state  $\mathbb{R}^n$ 

- •<br>• Contractor of the contractor of the contractor of the contractor of the contractor of the contractor of the c
	- Alioth

http://debtags.alioth.debian.org/tags/tags-current.gz

• Enrico David Paleino  $\blacksquare$ 

[http://svn.debian.org/wsvn/debtags/tagdb/t](http://debtags.alioth.debian.org/tags/tags-current.gz)ags

などは http://svn.debian.org/wsvn/debtags/tagdb/sessions/#\_tagdb\_sessions\_

• **•** override

- *•* 変換したデータをアップロードする。
	-

• apt-get/aptitude update https://war/lib/debtags/package-tags  $\frac{1}{\sqrt{2\pi}} \frac{1}{\pi}$ apt-xapian-index /var/lib/apt-xapian-index/

 $40MB$ 

- -

• debtags debtags/axi-cache search

• (AA

\$ debtags stats Total count of packages: 38476 Total count of packages (according to APT): 38476 Total count of packages (according to Debtags): 22816 Number of facets: 31 Number of tags: 583<br>Number of packages with tags, but no special::not-yet-tagged tags: 22816 (100.0%)<br>Number of packages with special::not-yet-tagged tags: 0 (0.0%)<br>Number of packages with only special::not-yet-tagged tags

 $7.4$ 

#### $3$

- <span id="page-20-0"></span>*•* CLI (debtags tag)
- *•* GUI (debtags-edit)
- web

 $\mathbf{w}\mathbf{e}\mathbf{b}$ 

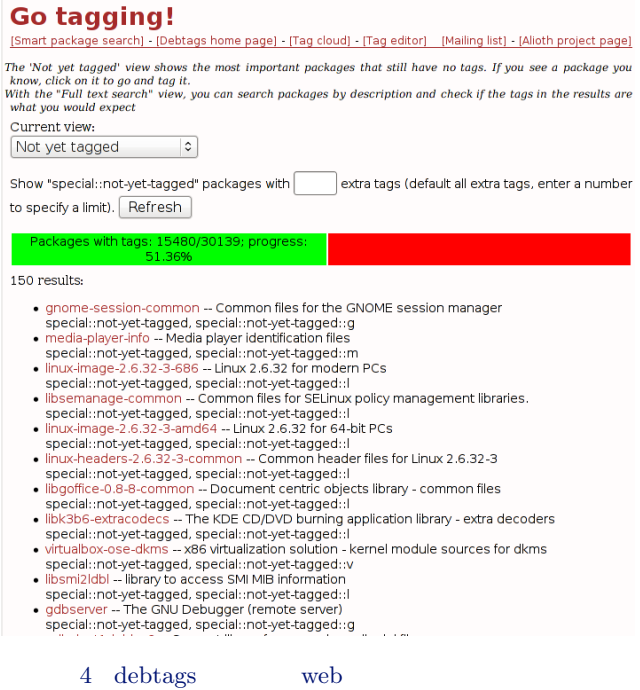

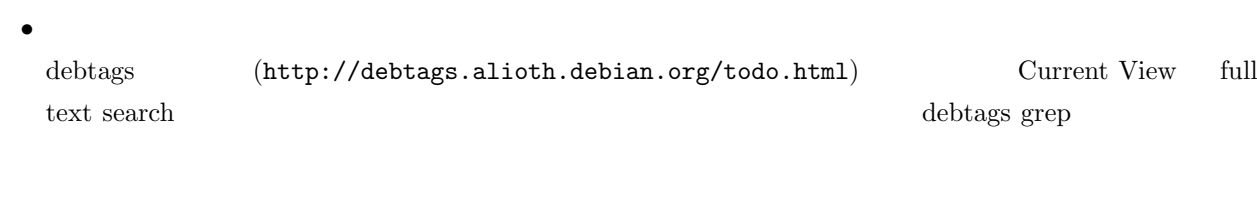

<span id="page-21-0"></span> $7.5$ 

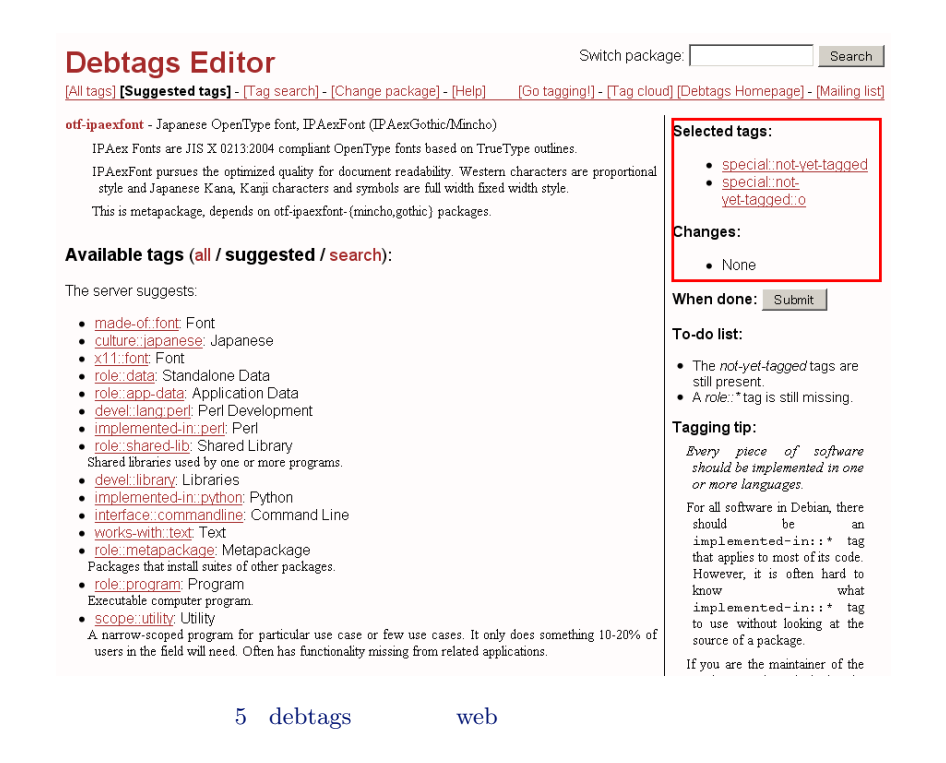

- *•* 選択したパッケージの説明(画面左上)
	-

all / suggested / search

- **•**  $\mathcal{P}$
- **•**  $\mathbf{r} = \mathbf{r} \cdot \mathbf{r} + \mathbf{r} \cdot \mathbf{r} + \mathbf{r} \cdot \mathbf{r} + \mathbf{r} \cdot \mathbf{r} + \mathbf{r} \cdot \mathbf{r} + \mathbf{r} \cdot \mathbf{r} + \mathbf{r} \cdot \mathbf{r} + \mathbf{r} \cdot \mathbf{r} + \mathbf{r} \cdot \mathbf{r} + \mathbf{r} \cdot \mathbf{r} + \mathbf{r} \cdot \mathbf{r} + \mathbf{r} \cdot \mathbf{r} + \mathbf{r} \cdot \mathbf{r} + \mathbf{r} \cdot \mathbf{r$

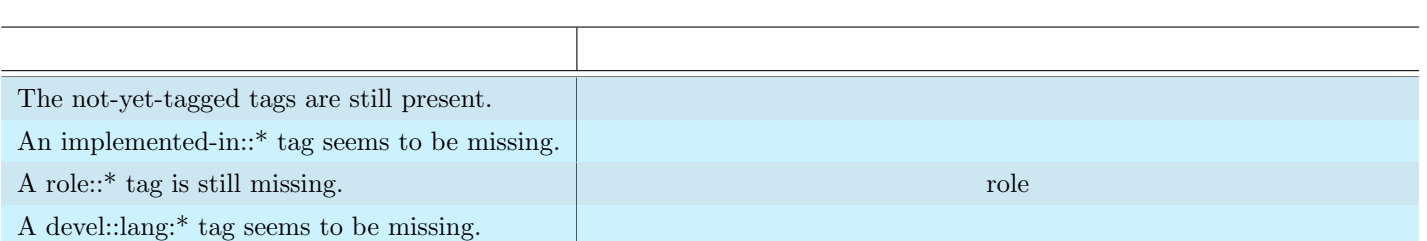

<span id="page-22-0"></span> $\times$ 

 $1$ 

- •<br>•<br>• The state of the state of the state of the state of the state of the state of the state of the state of the
- •<br>• Personal Republic Section According to the Section According to the Section According to the Section According to the Section According to the Section According to the Section According to the Section According to the
- •<br>• We also define the set of the set of the set of the set of the set of the set of the set of the set of the s
- **•** Selected tags: Changes:
- $submit$

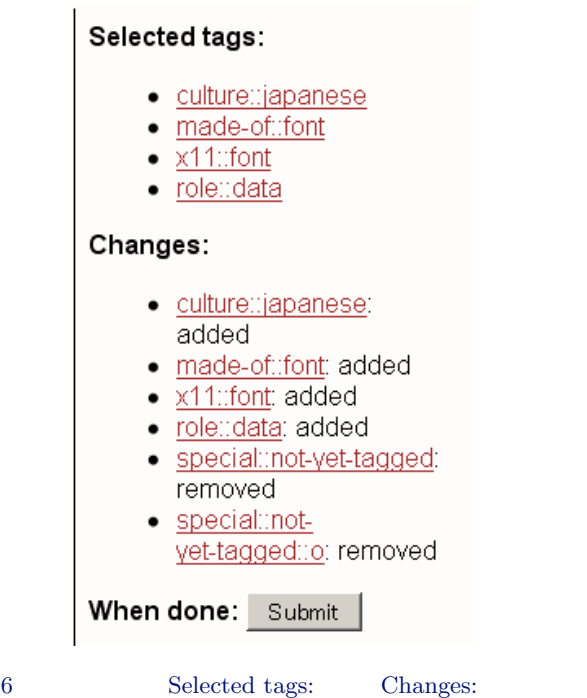

7.7 どんなタグがあるの?

## $(\texttt{http://withi.debian.org/DebTaggingGuidelines})$

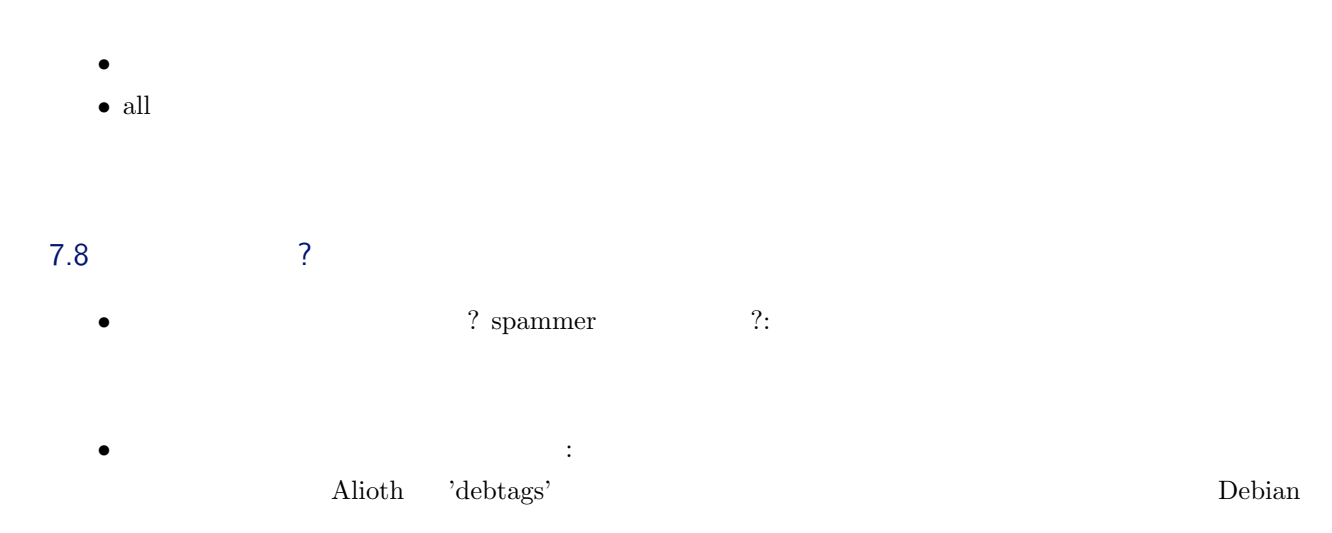

## $7.9$

Happy tagging!

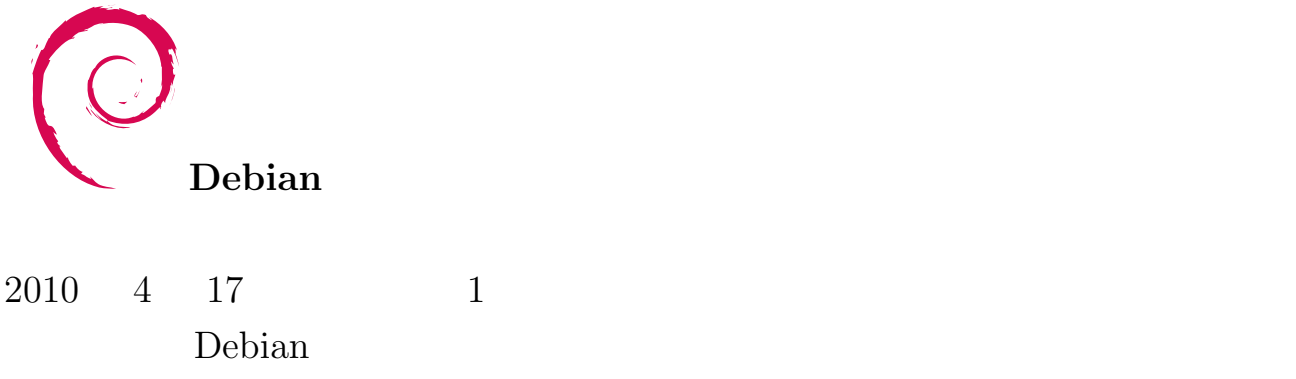